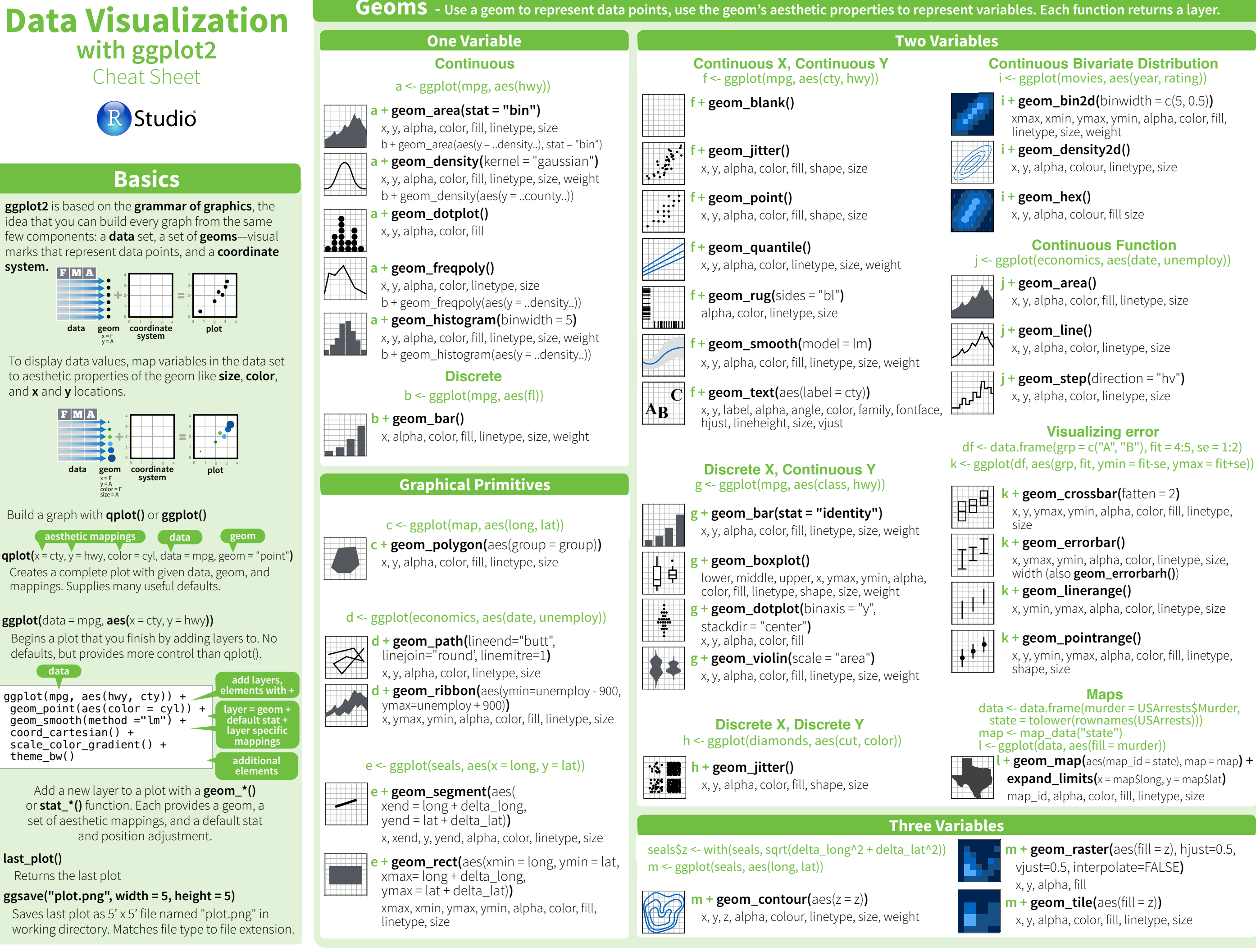

vjust=0.5, interpolate=FALSE**)**

x, y, alpha, color, fill, linetype, size

x, y, alpha, fill

**Continuous Function**

x, y, alpha, colour, linetype, size

x, y, alpha, colour, fill size

xmax, xmin, ymax, ymin, alpha, color, fill,

linetype, size, weight

x, y, alpha, color, fill, linetype, size

x, y, alpha, color, linetype, size

x, y, alpha, color, linetype, size

**Visualizing error**

size

shape, size

x, y, ymax, ymin, alpha, color, fill, linetype,

x, ymax, ymin, alpha, color, linetype, size,

x, ymin, ymax, alpha, color, linetype, size

x, y, ymin, ymax, alpha, color, fill, linetype,

**Maps**

width (also **geom\_errorbarh()**)

RStudio® is a trademark of RStudio, Inc. • [CC BY](https://creativecommons.org/licenses/by/4.0/) RStudio • [info@rstudio.com](mailto:info@rstudio.com) • 844-448-1212 • [rstudio.com](http://rstudio.com) • 844-448-1212 • rstudio.com executio.com Learn more at docs.ggplot2.org • ggplot2 0.9.3.1 • Updated: 3/15

# **Stats** - An alternative way to build a layer **Constant States Scales**

Some plots visualize a **transformation** of the original data set. Use a **stat** to choose a common transformation to visualize, e.g.  $a + geom\_bar(stat = "bin")$ 

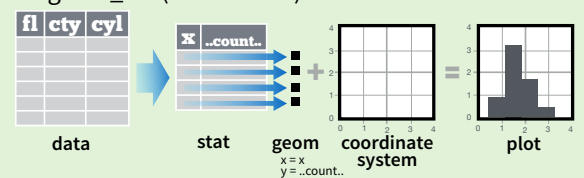

Each stat creates additional variables to map aesthetics to. These variables use a common **..name..** syntax.

stat functions and geom functions both combine a stat with a geom to make a layer, i.e. stat\_bin(geom="bar") does the same as geom\_bar(stat="bin")

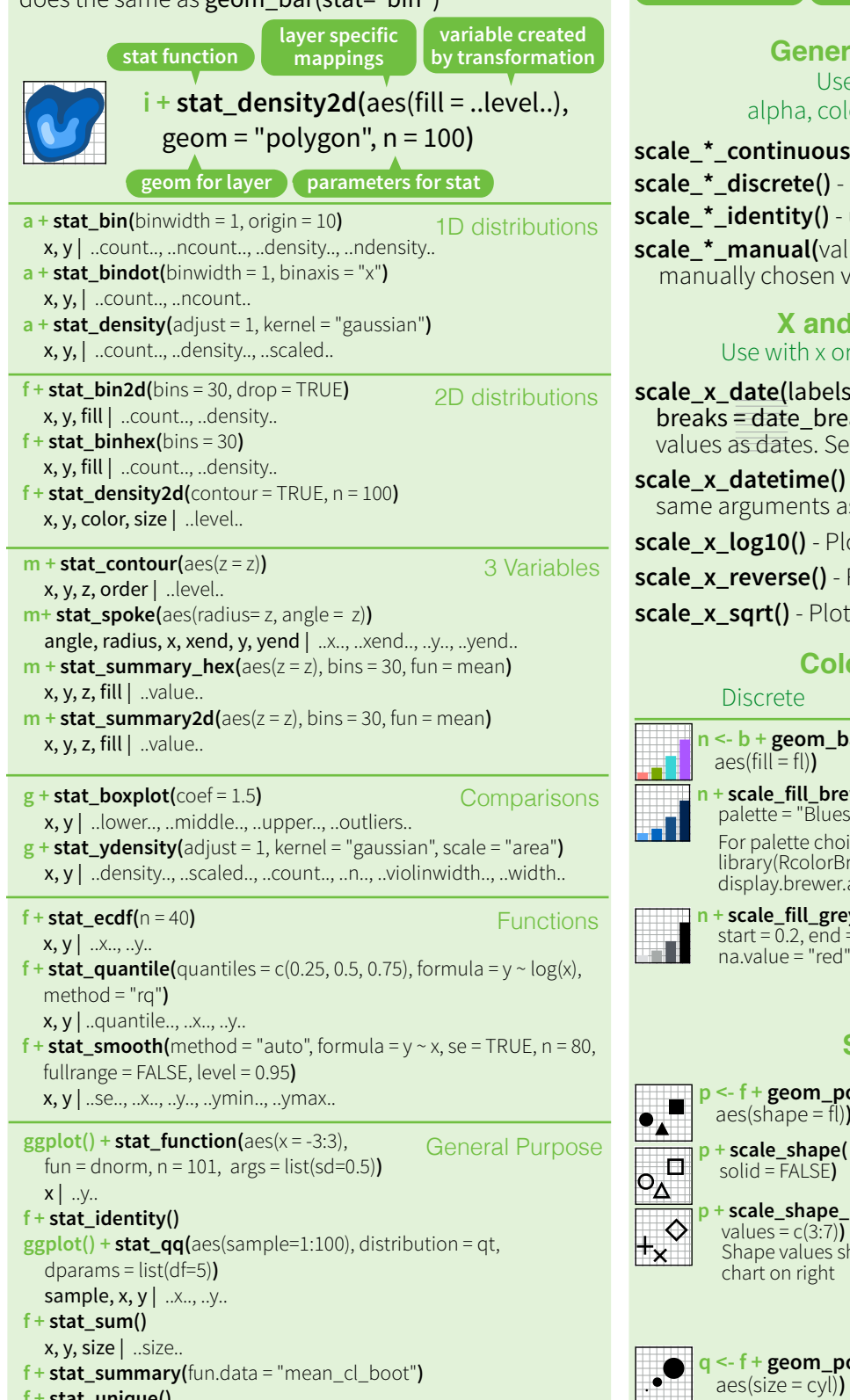

**Scales** control how a plot maps data values to the visual values of an aesthetic. To change the mapping, add a custom scale. **n <- b + geom\_bar(**aes(fill = fl)**) n** ا د **scale specific scale\_ aesthetic prepackaged scale to use to adjust arguments n + scale\_fill\_manual(** 

values = c("skyblue", "royalblue", "blue", "navy"),  $\lim$  limits = c("d", "e", "p", "r"), breaks =c("d", "e", "p", "r"), name = "fuel", labels = c("D", "E", "P", "R")**)**

**range of values to ide in mapping title to use in labels to use in breaks to use in legend/axis legend/axis legend/axis**

#### **General Purpose scales** Use with any aesthetic: alpha, color, fill, linetype, shape, size

**continuous()** - map cont' values to visual values **discrete()** - map discrete values to visual values **identity()** - use data values **as** visual values **manual(**values =  $c()$ ) - map discrete values to ually chosen visual values

**X and Y location scales** Use with x or y aesthetics (x shown here)

**Color and fill scales scale\_x\_date(**labels = date\_format("%m/%d"), breaks = date\_breaks("2 weeks")**)** - treat x s as dates. See ?strptime for label formats. **datetime()** - treat x values as date times. Use arguments as scale\_x\_date(). **scale\_x\_log10()** - Plot x on log10 scale **s ()** - Reverse direction of x axis **sqrt()** - Plot x on square root scale Discrete Continuous **n <- b + geom\_bar( o <- a + geom\_dotplot(** 

**Shape scales** aes(fill =  $.x.$ .)**) n + scale\_fill\_brewer(**  palette = "Blues"**)**  For palette choices: library(RcolorBrewer) display.brewer.all() **n + scale\_fill\_grey(**   $start = 0.2$ ,  $end = 0.8$ , na.value = "red"**) o + scale\_fill\_gradient(**  low = "red", high = "yellow"**) o + scale\_fill\_gradient2(**  low = "red", hight = "blue", mid = "white", midpoint = 25**) o + scale\_fill\_gradientn(**  colo**u**rs = terrain.colors(6)**)**  Manual Shape values Manual shape values 0 6 12 18 24 1 7 13 19 25  $2\bigtriangleup$  8  $\text{\Huge{\times}44}\space$  20

# **Coordinate Systems Faceting**

#### $r < -b$  + geom bar()

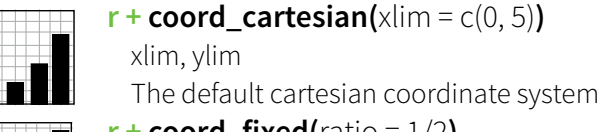

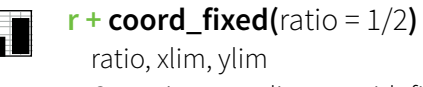

Cartesian coordinates with fixed aspect ratio between x and y units

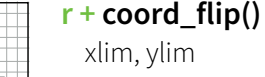

xlim, ylim

- Flipped Cartesian coordinates  $r +$ **coord\_polar(**theta = "x", direction=1 **)** theta, start, direction Polar coordinates
- **r + coord\_trans(**ytrans = "sqrt"**)**
- xtrans, ytrans, limx, limy Transformed cartesian coordinates. Set extras and strains to the name of a window function.

- 1 **z + coord\_map(**projection = "ortho", orientation=c(41, -74, 0)**)** projection, orientation, xlim, ylim

Map projections from the mapproj package (mercator (default), azequalarea, lagrange, etc.)

## **Position Adjustments**

Position adjustments determine how to arrange geoms that would otherwise occupy the same space.

### $s < -$  ggplot(mpg, aes(fl, fill = drv))

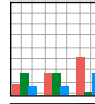

**s + geom\_bar(position = "fill")** Stack elements on top of one another, normalize height

**s + geom\_bar(position = "stack")** Stack elements on top of one another

**s + geom\_bar(position = "dodge")** Arrange elements side by side

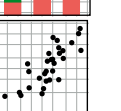

Each position adjustment can be recast as a function with manual **width** and **height** arguments

**s + geom\_bar(position = position\_dodge(width = 1))**

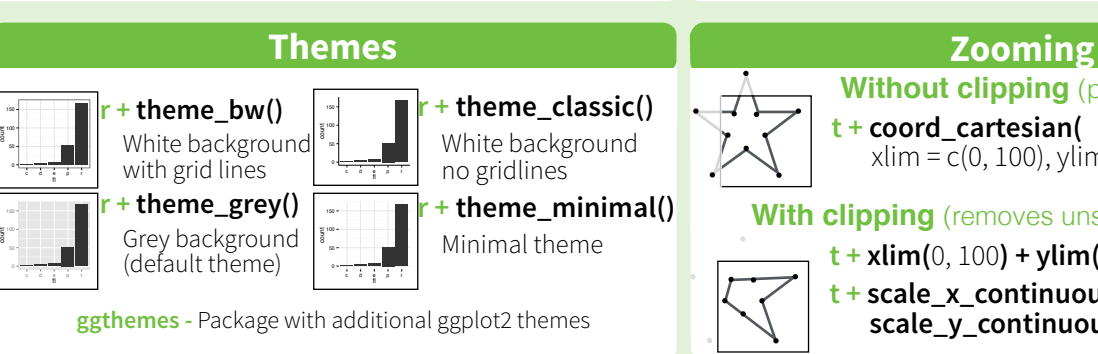

#### of one or more discrete variables.  $t <$ - ggplot(mpg, aes(cty, hwy)) + geom\_point() **t + facet\_grid(. ~ fl)** facet into columns based on fl **t + facet\_grid(year ~ .)** facet into rows based on year  $\mathcal{L}^{\mathcal{A}}$ **t + facet\_grid(year ~ fl)** facet into both rows and columns  $t +$  **facet** wrap( $\sim$  fl) wrap facets into a rectangular layout Set **scales** to let axis limits vary across facets  $t +$  **facet\_grid(y ~ x, scales = "free")**

Facets divide a plot into subplots based on the values

- x and y axis limits adjust to individual facets
- **"free\_x"** x axis limits adjust
- **"free\_y"** y axis limits adjust

Set **labeller** to adjust facet labels

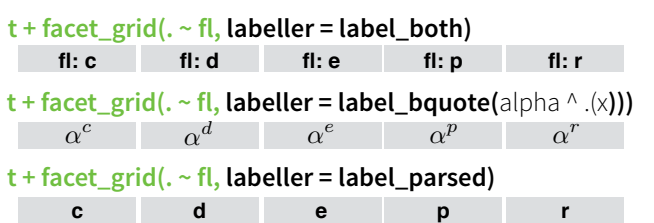

# **Labels**

- **t + ggtitle(**"New Plot Title"**)** Add a main title above the plot
- 
- Change the label on the Y axis
- **t** + **labs(**title =" New title",  $x =$  "New  $x$ ",  $y =$  "New  $y$ ") All of the above

### **Legends**

- **t + theme(**legend.position = "bottom"**)** Place legend at "bottom", "top", "left", or "right"
- $t +$  **guides(**color = "none") Set legend type for each aesthetic: colorbar, legend, or none (no legend)
- **t + scale\_fill\_discrete(**name = "Title", labels = c("A", "B", "C")**)** Set legend title and labels with a scale function.

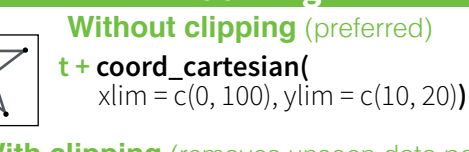

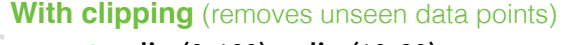

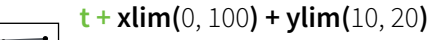

 $t + scale_x_{continuous$ (limits =  $c(0, 100)$ ) +  $scale_y_{\text{continuous}}(limits = c(0, 100))$ 

RStudio® is a trademark of RStudio, Inc. • [CC BY](https://creativecommons.org/licenses/by/4.0/) RStudio • [info@rstudio.com](mailto:info@rstudio.com) • 844-448-1212 • [rstudio.com](http://rstudio.com) **BAC PROTED: 1213** • rstudio.com **· 844-448-1212 • rstudio.com** Learn more at **docs.ggplot2.org • ggplot2 0.9.3.1 • U** 

**f + stat\_unique()**

Also: rainbow(), heat.colors(), topo.colors(), cm.colors(), RColorBrewer::brewer.pal()

**q + scale\_size\_area(**max = 6**)**  to area of circle

(not radius)

**p <- f + geom\_point(**   $\text{aes}(\text{shape} = f\|)$ **p + scale\_shape(**  solid = FALSE**) p + scale\_shape\_manual(**  values = c(3:7)**)**  Shape values shown in chart on right 3 9 15 21  $4 \times 10 \oplus 16 \bullet 22 \blacksquare 0$ 5 11 17 23 \*\* .  $\circ$ 

**Size scales**

 $\mathbf{P}_{\mathbf{c}}$ 

**q <- f + geom\_point(**

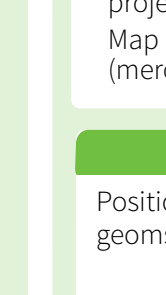

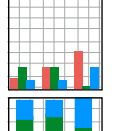

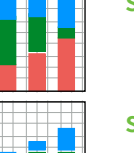

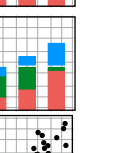

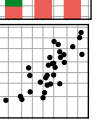

**f + geom\_point(position = "jitter")** Add random noise to X and Y position of each element to avoid overplotting

**t + xlab(**"New X label"**)** Change the label on the X axis **t + ylab(**"New Y label"**)**

**Use scale functions to update legend labels**

- 
- 

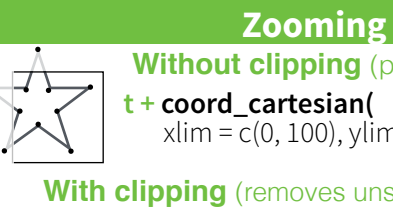